# CDI Dokumentation - Vorläufige Version für SEDPC -

# DESY - MCS1

Hamburg, den 23. April 2008

# Inhaltsverzeichnis

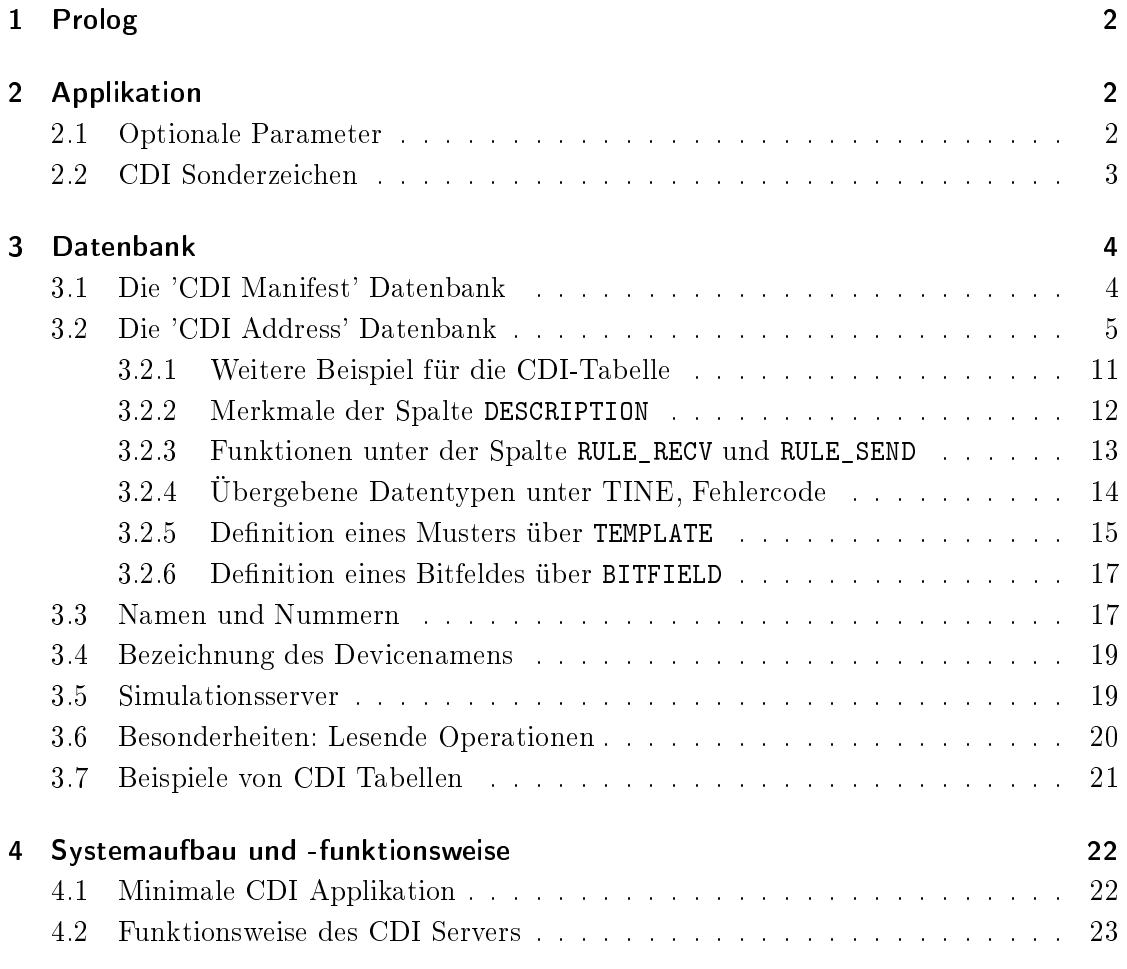

# 1 Prolog

Im Folgenden werden hier die beiden wichtigsten Tabellen für die Nutzung des Common Device Interface (CDI) erklärt und beschrieben. Dabei handelt es sich um Tabellen, die im Comma Separated Values (CSV) Format vorliegen müssen. Damit ist gleichzeitig auch implizit die Extension beider Dateien vorgegeben: CSV. Der Ort, an dem sich die beiden folgenden Dateien bzw. Tabellen befinden, wird in den Systemvariablen CDI\_HOME, FEC\_HOME oder TINE\_HOME festgelegt. Es wird die Existenz aller drei Systemvariablen nacheinander geprüft. Sind alle drei Variablen nicht vorhanden, so müssen beide Dateien sich in dem Ordner befinden, in dem sich auch die Applikation befindet. Es wird empfohlen die Systemvariable CDI\_HOME zu setzen.

Die betrachteten Meta-Informationen umfassen Spalten, die entweder notwendig oder optional sind. Da in der Tabelle nicht ausreichend Platz vorhanden ist, werden folgende Formulierungen vorgenommen: MUSS für notwendige und KANN für optionale Spalte.

Per Default wird immer eine Logging-Datei im Verzeichnis der gestarteten Applikation abgelegt. Sie lautet cdi.log. Es existieren momentan noch keine Optionen, die beim starten der Applikation angegeben werden können. Dieses wird sich für zukünftige Versionen von CDI ändern. Die Begriffe Tabelle, Datei und Datenbank werden hier als Synonyme gesehen und verwendet.

Des Weiteren werden hier die folgenden Notationen für die Metadaten definiert:

- 1. <must>: Das must muss angegeben werden. Z.B. für die Notation <create>:<subadr.> kann 1:2 oder 1:10 angegeben werden aber nicht 2 oder 2:3:4.
- 2.  $\text{cmst}$  : can] : Das must muss angegeben werden, das can ist optional. Wenn der optionale Anteil angegeben wird, so muss er durch einen Doppelpunkt vom must getrennt werden. Er ist darüberhinaus in kursiv und von eckige Klammern umgeben. Als Beispiel ist die Notation <crate>.<br/>subadr.>[:<offread>[:offwrite>]] für die folgenden Ausdrücke gültig: 1.2, 1.2:10 oder 1.2:10:2. Nicht gültig sind 1 oder 1.3:10:2-32.

# 2 Applikation

#### 2.1 Optionale Parameter

Die Applikation kann mit optionalen Parametern unter Windows XP<sup>1</sup> gestartet werden. Es ist dabei irrelevant, ob kein, ein oder mehrere Parameter angeben werden. Bei Mehrfachnennung eines Parameters zählt der Erste der Auftritt.<sup>2</sup> Wird keiner der Parameter angegeben, so werden die Default-Einstellungen verwendet. Die Eingabe von CdiHdwSrv /help gibt die möglichen Parameter und die Default-Einstellungen aus:

<sup>1</sup>Diese Parameter wurden nur unter Windows XP festgestellt. Sie sind aber sicherlich auch für weitere Betriebsysteme relevant, z.B. Linux oder Unix.

<sup>2</sup>FIXME: Überprüfen!

```
Beispiel 1
1 Usage:
2
3 cdiHdwSrv [/n=<fecname> /c=<context> /p=<port offset> /d=<cdi home directory>]
4
5 Calling cdiHdwSrv without arguments uses the default settings.
6 \mid These are: fecname = <COMPUTERNAME>.30
7 context = HARDWARE
|8| port offset = 30
9 | cdi home directory = <CDI_HOME> or <FEC_HOME>
10\, To override these use any or all of the swithes above.
11
12 For Example:
13
14 | cdiHdwSrv /n=ACCXPDOBPM /c=DORIS /p=41 /d=L:\cdi\ACCXPDOBPM
```
Damit ist es möglich mehrere CDI Server auf dem gleichen Rechnersystem zu starten.

#### 2.2 CDI Sonderzeichen

Es werden hier des Öfteren String-Ausdrücke verwendet. Diese werden im Folgenden immer als Charakterausdrücke mit den folgenden Sonderzeichen verstanden. Der Stringausdruck beginnt mit einem Buchstaben und nachfolgenden Buchstaben oder Ziffern. Als einziges Sonderzeichen sind der Unterstrich ('\_'), der Punkt ('.') und das Trennsymbol ('-') erlaubt. Über das Zeichen '#' wird ein Kommentar in der Zeile eingefügt. Dieser kann auch am Ende einer Zeile verwendet werden. Es ist darauf zu achten, dass die gesamte Zeile 256 Zeichen nicht überschreiten darf.<sup>3</sup>

Die folgenden Sonderzeichen werden von TINE verwendet (insbesondere bei der Softwareentwicklung unter TINE):

- ':' CDI Tokenizer
- '/' Hierarchischer Begrenzungszeichen
- '<space>' Leerzeichen, sollte niemals in einem Device oder etwas anderem verwendet werden
- $\bullet$  '<space> -<space>' Bereich
- $\bullet$  '#' Nummer

<sup>3</sup>Die Länge von 256 Zeichen gilt hier nur fürs Erste. Eventuell kann eine Zeile auch länger als 256 Zeichen sein, nur wird hier vom "worst case" ausgegangen.

# 3 Datenbank

### 3.1 Die 'CDI Manifest' Datenbank

Der Name dieser Tabelle lautet cdimf.csv. Diese Tabelle besteht aus zwei Spalten: LIBRARY und BUS\_ENV. Die erste Spalten ist notwendig, die Zweite ist optional.<sup>4</sup> Die Metadaten werden in der Tabelle 1 definiert.

Für die Handhabung eines Simulationsservers siehe unter Abschnitt 3.5.

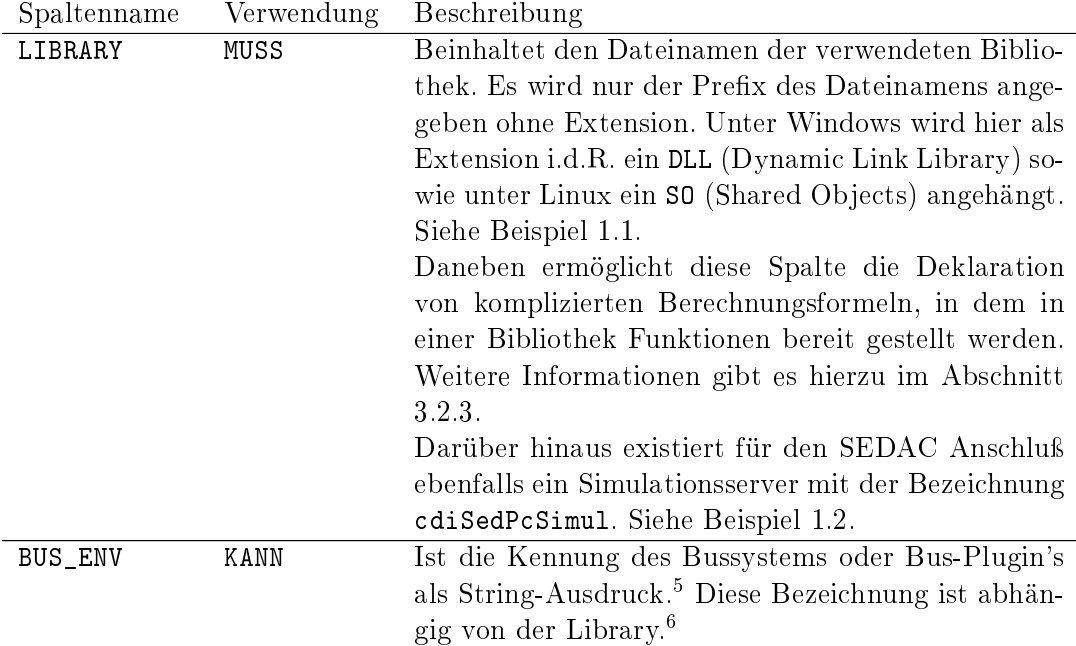

Tabelle 1: CDI Manifest Datenbank cdimf.csv

Beispiel 1.1: Mehrere Busse

```
1 LIBRARY, BUS_ENV
2 \mid cdiSedPc, SEDPC=1:378
```

```
3 cdiCanPc, CAN
```
Beispiel 1.2: Simulationsbus

```
1 LIBRARY, BUS_ENV
2 \mid cdiSedPcSimul, SEDPC=1:378
```
<sup>4</sup>Zwar ist die zweite Spalte optional, doch sollte sie immer mit angegeben werden.

 $5D$ iese Kennung wird für den SEDAC-Bus durch zwei weitere Zifferen charakterisiert, welche durch einen Minuszeichen getrennt sind. Zwischen der Busbezeichnung und den Ziffern wird ein Doppelpunkt angegeben. Beispiel: SEDPC:1-378

<sup>6</sup>Unter der Bibliothek LIBRARY werden ein bis mehrere Kennungen explizit genannt, wobei diese konkret in dieser Bibliothek als Klartext verwendet werden. Diese entsprechen den hier verwendeten Bezeichnungen des Bussystems.

### 3.2 Die 'CDI Address' Datenbank

Der Name dieser Tabelle lautet cdiaddr.csv. Diese Tabelle besteht aus maximal 16 Spalten. Davon sind die Spalten BUS, LINE, ADDRESS und NAME notwendig und NUMBER, MASK, ACCESS, FORMAT, PATTERN, TOLERANCE, INPUT, LIMIT, RULE\_RECV, RULE\_SEND, DESCRIPTION und LONG\_NAME optional. Die Metadaten werden in der Tabelle 2 definiert.

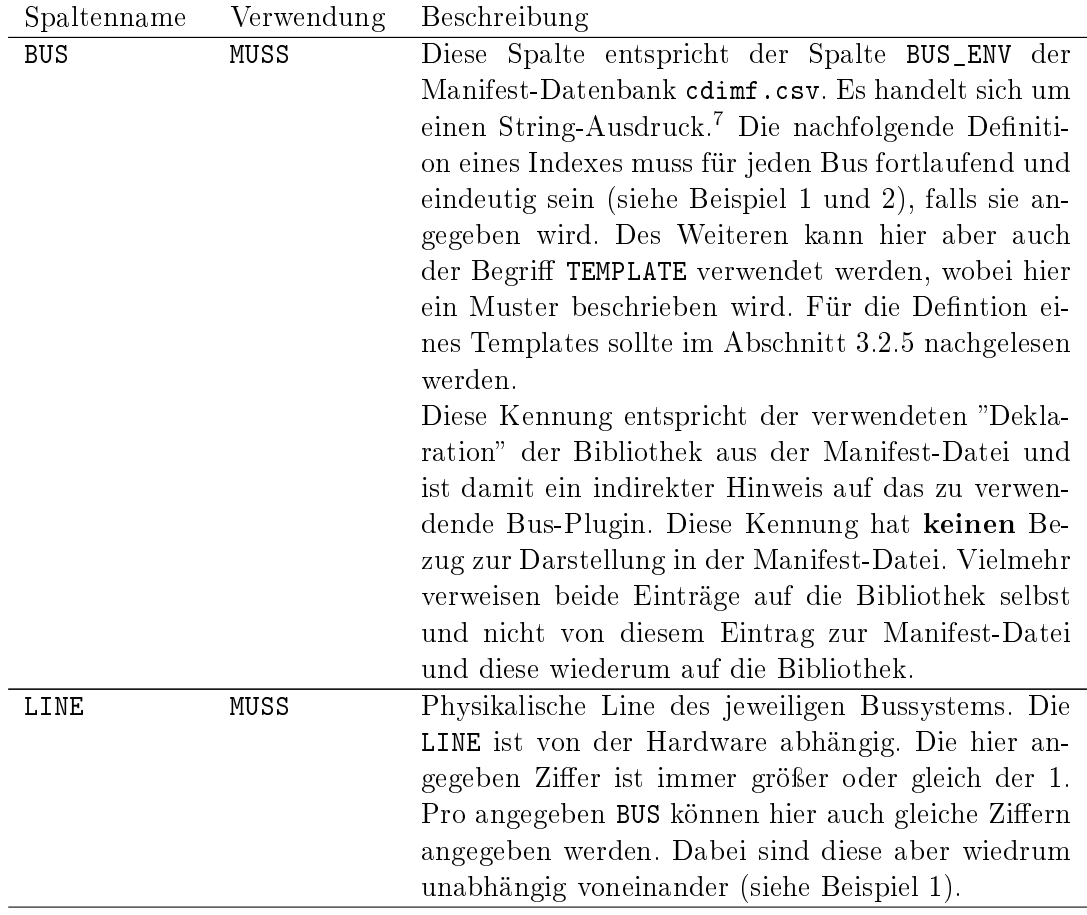

 $7$ Für die Kennung des SEDAC Busses folgen nach der Bezeichnung einer Ziffernfolge (zwei Ziffern), welche über ein Gleichheitszeichen mit dem Bus verbunden wird. Beide Zahlen werden über einen Doppelpunkt getrennt.

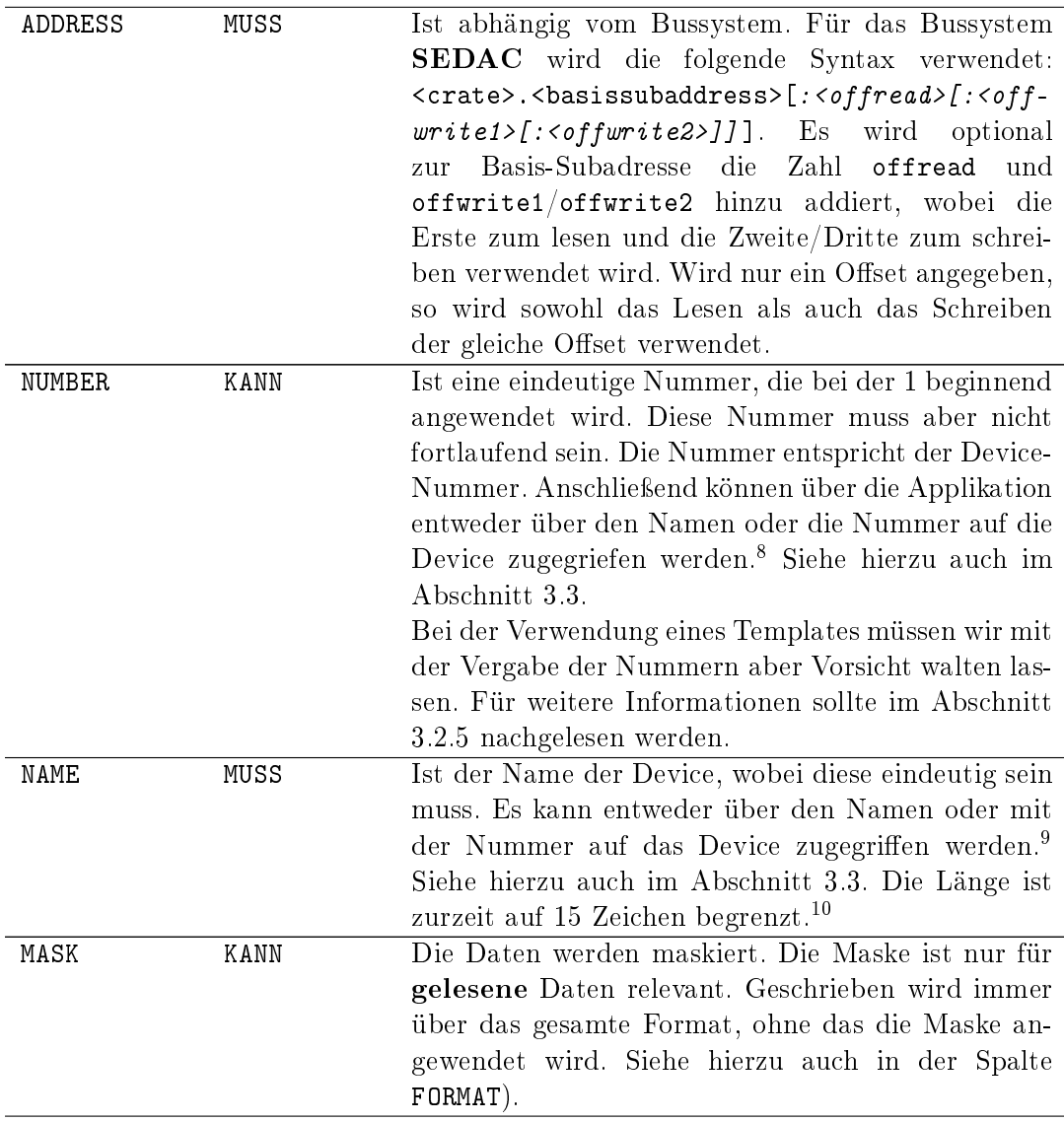

<sup>&</sup>lt;sup>8</sup>Zugegriffen wird auf das Device über einen Link. Dabei wird zunächst aus der Datei fecid.csv der Device-Context und der Device-Server ermittelt und anschlieÿend die Nummer angehängt: /<device context>/<device server>/#<number>

<sup>9</sup>Zugegriffen wird auf das Device über einen Link. Dabei wird zunächst aus der Datei fecid.csv der Device-Context und der Device-Server ermittelt und anschließend der Name angehängt: /<device context>/<device server>/<name>.

<sup>10</sup>Ab der Version 4 ist die Länge auf 512 Zeichen erweitert.

| FORMAT<br>PATTERN | KANN<br>KANN | Das Format ist Busabhängig. Für SEDAC existieren<br>die folgenden Formate: short (16 Bit), int (32 Bit),<br>float $(32 \text{ Bit})$ , double $(64 \text{ Bit})$ , char $(8 \text{ Bit})$ , byte<br>(8 Bit), name32 (32 Byte). Bei den Gleitkommazah-<br>len handelt es sich um Zahlen, die nach der IEEE<br>754 deklariert werden.<br>(Vorläufig) Ist abhängig vom Format. Vergleicht die |  |  |  |  |  |  |
|-------------------|--------------|----------------------------------------------------------------------------------------------------|--|--|--|--|--|--|
|                   |              | gelesen Daten mit dem gespeicherten Pattern. Wenn<br>dieser identisch oder nicht identisch mit dem gelesen<br>Daten sind, so wird der Lesevorgang abgeschlossen,                                                                                                    |  |  |  |  |  |  |
|                   |              | ansonsten nicht. Das Pattern ist nur für das Einlesen                                                                                                    |  |  |  |  |  |  |
|                   |              | der Wert zuständig und ist abhängig vom Format.                                                                                                    |  |  |  |  |  |  |
|                   |              | Siehe FORMAT für weitere Informationen.                                                                                                    |  |  |  |  |  |  |
| TOLERANCE         | <b>KANN</b>  | (Vorläufig) Ist die Toleranz der Daten. Es existieren<br>zwei mögliche Zugriffsvarianten: absolut oder pro-<br>zentual. Dabei wird ein Callback-Funktion aufge-                                                                                                    |  |  |  |  |  |  |
|                   |              | rufen, falls die Grenze über der Toleranz liegt. Wird<br>nur für den lesenden Zugriff verwendet.                                                                                                    |  |  |  |  |  |  |
|                   |              | Die Notation für absolute Daten lautet <absolute< td=""></absolute<>                                                                                                    |  |  |  |  |  |  |
|                   |              | data>, wobei gilt, dass die Daten innerhalb der ab-<br>soluten Grenze liegen: $ actual data - last data  >$                                                                                                    |  |  |  |  |  |  |
|                   |              | $absolute data$ .                                                                                                    |  |  |  |  |  |  |
|                   |              | Notation<br>Die<br>für<br>prozentuale<br>Daten<br>lautet                                                                                                    |  |  |  |  |  |  |
|                   |              | die<br><procentual data="">:1,<br/>wobei<br/>gilt,<br/>dass</procentual>                                                                                                    |  |  |  |  |  |  |
|                   |              | Daten innhalb der prozentualen Grenze liegen:<br>$\overline{actualdata\! -\! lastdata} \,   \,$<br>$>$ procentualdata. Dabei sind<br>lastdata<br>alle Formate, bis auf die prozentualen Daten,                                                                                                    |  |  |  |  |  |  |
|                   |              | abhängig von der Spalte FORMAT.                                                                                                    |  |  |  |  |  |  |
| INPUT             | KANN         | Diese Spalte ist für kombinierte Schreibzugriffe ge-<br>dacht: WRRD, WRWR und WRRDWR. Allen Zugriffen ist                                                                                                    |  |  |  |  |  |  |
|                   |              | gemein, dass sie zunächst schreibend auf die Hard-                                                                                                    |  |  |  |  |  |  |
|                   |              | ware zurückgreifen. Der Inalt wird hier von die-                                                                                                    |  |  |  |  |  |  |
|                   |              | ser Spalte der Hardware übergeben, bevor eine der                                                                                                    |  |  |  |  |  |  |
|                   |              | drei anderen Operationen ausgeführt wird (in die-                                                                                                    |  |  |  |  |  |  |
|                   |              | sem Fall sind dieses RD, WR und RDWR). <sup>11</sup> Diese Spal-                                                                                                    |  |  |  |  |  |  |
|                   |              | te ist äußerst hilfreich für Operationen auf Sedac-                                                                                                    |  |  |  |  |  |  |
|                   |              | Module, die intern eine erweiterten Registerauswahl<br>besitzen, gegenüber den normalen 16 Registern.                                                                                                    |  |  |  |  |  |  |
|                   |              |                                                                                                    |  |  |  |  |  |  |

 $11$ Ist sehr hilfreich u.a. für den Instant Client, der z.B. über den Zugriff WRRD zunächst den Inhalt dieser Spalte an eine bestimmte Stelle schreibt und anschließend das Ergebnis liefert. Es kann sich auch um ein internes Register handeln aus dem gelesen wird, z.B. für die Petra 3 Temperaturen.

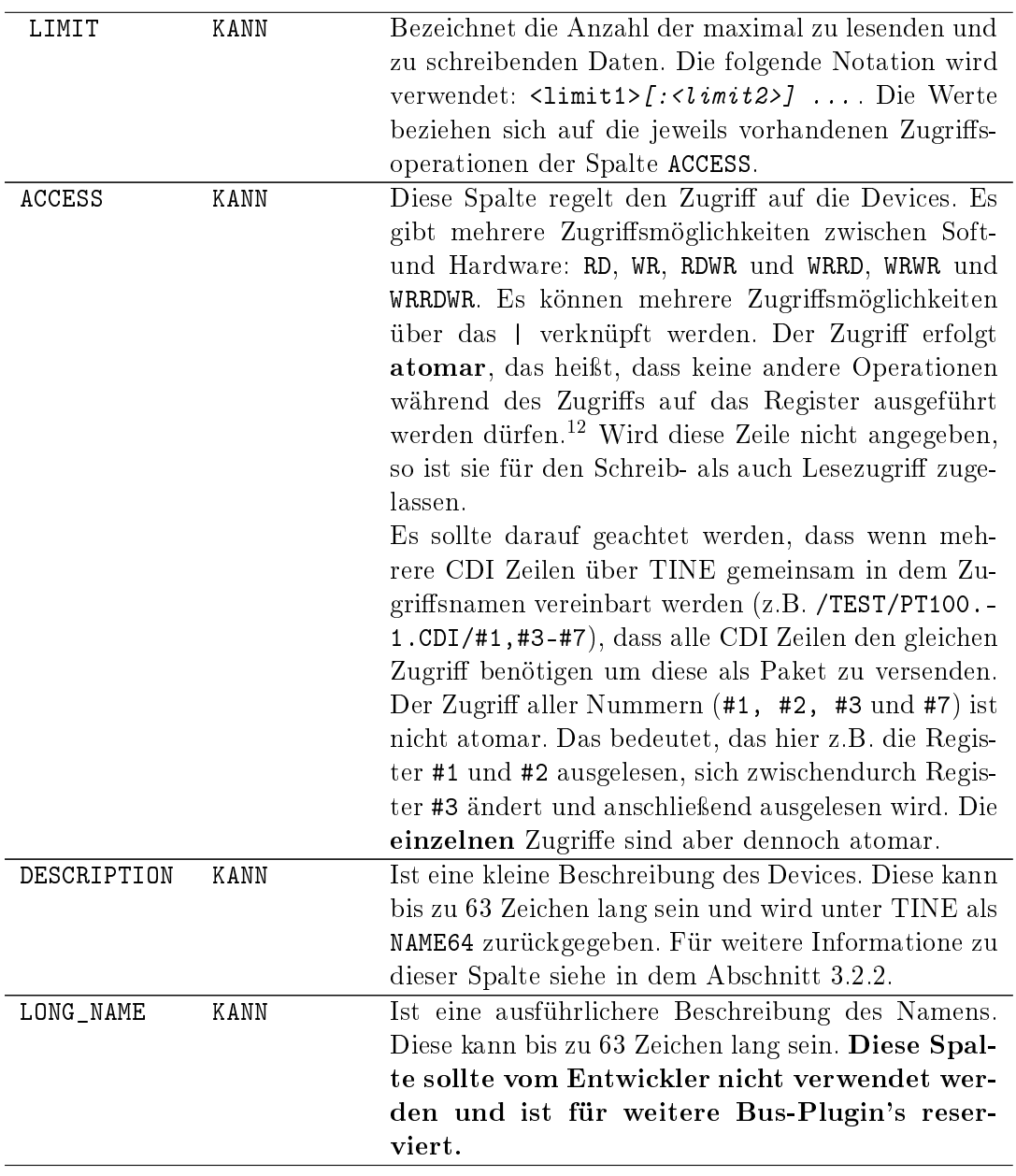

 $12$ Ist das nur für den schreibenden Zugriff oder für beide relvant, also lesend und schreibend?

| RULE_SEND | KANN | Diese Spalte umfaßt ebenfalls mathematische Aus-                    |
|-----------|------|---------------------------------------------------------------------|
|           |      | drücke, über welche Daten vom selbst geschriebenen                  |
|           |      | Server an den CDI Server weitergeleitet und umge-                   |
|           |      | rechnet werden. Es können hier die selben mathe-                    |
|           |      | matischen Ausdrücke wie in der Spalte RULE_RECV                     |
|           |      | verwendet werden. <sup>13</sup>                                     |
| RULE_RECV | KANN | Diese Spalte umfaßt einfache mathematische Aus-                     |
|           |      | drücke, über die die Daten berechnet werden. Die-                   |
|           |      | se Spalte dient dem Empfangen von Daten in den                      |
|           |      | selbst geschriebenen Client. Getrennt werden die                    |
|           |      | einzelnen mathematischen Operationen über das                       |
|           |      | Sonderzeichen ': '. Neben den einfachen mathema-                    |
|           |      | tischen Operationen $(+, -, *, /)$ sind auch das Po-                |
|           |      | tenzieren (^) und das logische Verschieben erlaubt                  |
|           |      | (< und >). Darüber hinaus kann über die Operation                   |
|           |      | XOR eine XOR-Operation durchgeführt werden. <sup>14</sup>           |
|           |      | Neben der Berechnung kann auch ein Stringaus-                       |
|           |      | druck für ein Bit eines Ausdrucks zurückgege-                       |
|           |      | ben werden: die s.g. Message. Dazu wird in die-                     |
|           |      | ser Spalte durch ein vorrangestelltes 'MSG' gefolgt                 |
|           |      | von einen oder zwei Stringausdrücken angewendet.                    |
|           |      | Damit wird also die folgende Syntax verwendet:                      |
|           |      | MSG<br>bit value> <string>[<string>]. Diese Spal-</string></string> |
|           |      | te ist nur für den lesenden Zugriff relevant. <sup>15</sup> Bei-    |
|           |      | de Stringausdrücke werden von Guillemets <sup>16 17</sup> um-       |
|           |      | schlossen. Zugegriffen wird auf die Daten über die                  |
|           |      | Property RECV. CLBR. In der Applikation werden die                  |
|           |      | Daten über den TINE-Datentypen NAME32I zurück-                      |
|           |      | gegeben. <sup>18</sup> Daneben ermöglicht diese Spalte aber         |
|           |      | auch den Zugriff auf komplexere Funktionen, die in                  |
|           |      | der Programmiersprache C umgesetzt werden. Für                      |
|           |      | weitere Informationen siehe im Abschnitt 3.2.3.                     |

Tabelle 2: CDI Adress Datenbank cdiaddr.csv

<sup>13</sup>Phil: können hier tatsächlich alle Ausdrücke verwendet werden, oder gibt es Einschränkungen? Zum Beispiel das verschieben der Operation?

<sup>14</sup>Die Bezeichnung 'XOR' kann auch auf einen Buchstaben verkürzt werden: 'X'.

<sup>15</sup>Die Bezeichnung 'MSG' kann auch auf einen Buchstaben verkürzt werden: 'M'.

 $^{16}\mathrm{Bei}$ einem Guillemet handelt es sich um die französischen Anführungzeichen.

<sup>&</sup>lt;sup>17</sup>Kann hier etwas verwirrend wirken, den die Guillemets werden hier auch in der Definition des Ausdrucks verwendet. Das heißt aber nichts anderes, als das z.B. in der konkret angewendeten Form dem Buchstaben MSG eine Ziffer mit Stringausdrücken in Guillemets folgen, also: MSG64<RICHTIG><FALSCH>.

 $^{18}\mathrm{Zur}$ ist es nicht möglich, dass ein Bereich übergeben wird.

Im Folgenden werden hier einige Beispiele und weitere Hinweise zu den in der Tabelle 2 ausgeführten Spalten genannt:

- MASK: Z.B. wird über die Maske 0x3fff die ersten zehn Bits ausgelesen, aber die Bits von 11 bis 15 ignoriert, falls es sich um eine short-Format handelt. Die Spalte MASK wird vor der Spalte RULE\_RECV abgearbeitet.
- LONG\_NAME Wird für das TWINCAT Bussystem oder Bus-Plugin verwendet.
- DESCRIPTION Frage: ist diese Spalte "case sensitive"? Wobei sich hier die Frage stellt, ob diese Spalte von einer Maschine automatisch abgearbeitet werden muss, oder ob sie nur für den Menschen lesbar ist. Wenn letzteres der Fall ist, ist es auch egal ob sie case sensitive ist oder nicht.
- RULE\_RECV Für die Verwendung einer Entscheidung über den MSG-Ausdruck. Es gibt drei mögliche Fälle:
	- 1. Es ist kein Ausdruck angegeben. Somit wird einfach der zurückgegeben Wert von der Hardware weitergereicht (evtl. unter Anwendung der Maske MASK etc.).
	- 2. Es ist ein Wert mit einem Stringausdruck in Guillemets angegeben. In diesem Fall wird überprüft, ob der von der Hardware gelieferte Wert mit dem in der Spalte übereinstimmt. Ist dieses der Fall wird der Stringausdruck weiter gereich ansonsten wird ein Leerstring zurückgegeben.
	- 3. Es ist der Wert mit zwei Stringausdrücken vereinbart, wobei beide Stringausdrücke in Guillemets angegeben werden. In diesem Fall wird überprüft, ob der von der Hardware gelieferte Wert mit dem in der Spalte übereinstimmt. Ist dieses der Fall wird der erste Stringausdruck weitergereicht, ansonsten der Zweite. Siehe Beispiel 2.

Diese Spalte wird in der Hochfrequenze für Fehler- und Statusmeldungen verwendet. Umgesetzt wird hier ein Ausdruck, der entweder wahr oder falsch ist. Als Beispiele sei hier z.B. die folgenden Zeilen genannt: MSG4<EIN>, MSG8<><EIN> und MSG8<EIN><AUS>. Die erste Zeile gibt, wenn der Ausdruck einen 4 liefert, den String-Ausdruck EIN zurück, ansonsten ein Leerstring. Das gleiche gilt in der darauffolgende Zeile, nur wird hier für den nicht gesetzten Wert von 8 der Ausdruck EIN zurückgegeben. Die letzte Zeile gibt wieder für den Ausdruck 8 den String-Ausdruck EIN, ansonsten AUS zurück. Als TINE-Datentyp wird hier NAME32I verwendet, wobei der Stringausdruck die Nachricht enthält und einen Integerwert, der evtl. den mitgesendeten Fehlercode enthält (z.B. SEDAC-Fehler). Ist dieser ungleich der 0 so handelt es sich um einen Fehler, ansonsten ist der Wert O.K. Vergleiche hierzu mit dem Abschnitt 3.2.4.

ACCESS Es können auch Bitwerte manipuliert werden. Dieses geschieht über einen RDWR und WRRDWR Zugriff.<sup>19</sup> Gesendet wird ein Bytewert gefolgt von einem Bitwert. Beide werden durch ein Leerzeichen getrennt: <br/> <br/> <br/> <br/> <br/> <br/> Ausdruck prediction of  $\mu$ 

<sup>&</sup>lt;sup>19</sup>Oder unter dem Instant Client über einen SEND.RECV.ATOM bzw. SEND.RECV.SEND.ATOM Zugriff

<bytevalue> richtet sich nach dem verwendeten FORMAT. Das bit wird entweder gelöscht (0) oder gesetzt  $(1)^{20}$ 

Als Beispiel wird hier der zu ändernde 16-Bit Registerinhalt 1001 1000 1100 1011 verwendet. Wird hierauf die Änderung 6⊔1 angegeben, ergibt sich 1001 1000 1100 1111. Wird anders herum die Änderung 6⊔0 angegeben, ergibt sich 1001 1000 1100 1001.

Für das Versenden als Pakete müssen alle CDI Zeilen in einem TINE Aufruf den gleichen Zugriff aufweisen. Unterscheiden sich einer oder mehrere von ihnen, so wird dieser in mehrere Pakete unterteilt und gesendet.

3.2.1 Weitere Beispiel für die CDI-Tabelle

|             |                 |  |                           | Beispiel 1 _____                                                                     |
|-------------|-----------------|--|---------------------------|--------------------------------------------------------------------------------------|
|             |                 |  |                           | 1   BUS , LINE, ADDRESS, NUMBER, NAME , ACCESS, FORMAT, LIMIT                        |
|             |                 |  |                           | $2  $ SEDPC=1:378, 1, 1.16:1:0, 10, HETemGrp1-8, RD, short, 08:01                    |
|             | 3 SEDPC         |  |                           | , 1, 1.32:1:0, 11, HETemGrp9-16, RD, short, 08:01                                    |
|             | $4$ SEDPC       |  |                           | , 1, 1.64:1:0, 12, HETemGrp17-24, RD, short, 08:01                                   |
|             |                 |  |                           | $5   CAN$ , 1, 1.32, 20, Resistor1, RD, short,                                       |
|             |                 |  |                           | $6 $ CAN , 1, 1.32, 21, Resistor2, RD<br>, short,                                    |
| $7^{\circ}$ | $\cdots$        |  |                           |                                                                                      |
|             |                 |  |                           | ___ Beispiel 2: Die Spalte RULE_RECV mit Message _                                   |
|             | $1$ BUS         |  |                           | , , MASK, ACCESS, FORMAT, RULE_RECV                                                  |
|             |                 |  |                           | $2 \mid \text{SEDPC=1}:378, \ldots$ , 0x0080, RD, short, MSG4 <ein><aus></aus></ein> |
|             | 3 SEDPC         |  | , , $0xffff$ , RD, short, |                                                                                      |
|             | $4$ SEDPC       |  |                           | , , 0x0004, RD, short, MSG8 <wasserruecklauf defekt=""></wasserruecklauf>            |
|             | $5 \mid \ldots$ |  |                           |                                                                                      |

Das folgende Beispiel zeigt die Operation des XOR der Spalte RULE\_RECV. Wir gehen hier davon aus, dass ein Hardwareentwickler sich für das 6 Bit der Adresse 1.16 den Bitwert 1 der Parameter gesetzt ist (EIN) und für den Bitwert 0 dieser nicht gesetzt ist (AUS):

```
Beispiel 3a: Die Spalte RULE_RECV ohne XOR
\begin{array}{c} 1 \ 1 \ 2 \end{array} BUS , ..., ADDRESS, MASK , ACCESS, FORMAT, RULE_RECV<br>2 SEDPC, ..., 1.16 , 0x0020, RD , short, MSG32<EIN
2 SEDPC, ..., 1.16 , 0x0020, RD , short, MSG32 < EIN><AUS>
3 ...
```
Nach längerer Zeit stellt er seinen Irrtum fest und möchte das genaue Gegenteilige realisieren. Wir können nun entweder die entsprechende Zeile die Ausgabe der Nachricht ändern (also von MSG32<AUS><EIN>), was unter Umständen sehr aufwendig sein kann, oder wir führen die XOR Operation in die CDI-Tabelle ein. Sie dreht das gewünschte Ergebnis einfach um.

```
Beispiel 3b: Die Spalte RULE_RECV mit XOR
\begin{array}{c} 1 \ 1 \ 2 \end{array} BUS , ..., ADDRESS, MASK , ACCESS, FORMAT, RULE_RECV<br>2 SEDPC, ..., 1.16 , Ox0020, RD , short, XOR 32:MS
2 SEDPC, ..., 1.16 , 0x0020, RD , short, XOR 32:MSG32<EIN><AUS>
3 ...
```
 $^{20}$ HIER FEHLEN BEISPIELE! WIE SIEHT DIESE SPALTE Z.B. AUS, WENN ICH LEDIGLICH DAS 6. BIT AUF 1 SETZEN WILL: WR 128 1.?

#### 3.2.2 Merkmale der Spalte DESCRIPTION

Die Spalte DESCRIPTION kann neben einer kurzen Beschreibung der Zeile auch besondere Merkmale einer Device aufweisen.<sup>21</sup> Momentan existieren drei Merkmale, die in eckigen Klammern zusätzlich angegeben werden können. Dabei werden die einzelnen Merkmale über ein Leerzeichen voneinander getrennt. Alle diese Merkmale haben keine Auswirkung auf die über CDI bzw. TINE zurück gelieferten Daten, sondern es sind lediglich Informationen über das Device selbst.

Zu den drei Merkmalen gehören die Zahlengenauigkeit (precision), die Einheit (units) und eine Wertebereich (range). Alle diese Merkmale werden über den CDI-Server unter TINE über die entsprechenden Properties PRECISION, UNITS und RANGE zur Verfügung gestellt und können ausgelesen werden.<sup>22</sup> Die Darstellung der Merkmale in der CDI-Tabelle kann auf einen einzigen Buchstaben abgekürzt werden. Also wird aus dem Begriff precision ein einfaches p. Die Darstellungsinformation wird mit dem Wert über ein Gleichheitszeichen verbunden.

- Zahlengenauigkeit Als Formatierung der Genaugigkeit wird der Vor- und Nachkommabereich, beide getrennt durch einen Punkt, angegeben: precision=width- .decimal. Z.B. bezeichnet die Darstellung precision=6.4 einen freizuhaltenden Vorkommabereich von 6 Ziffern und einen Nachkommabereich von 4 Ziffern. Zurückgegeben wird dieses Merkmal über die TINE-Property PRECISION mit den TINE-Datentypen NAME16.
- Einheit Die Einheit wird als freier String-Ausdruck, ohne Leerzeichen definiert: units=units. Z.B. definiert die Einheit A der Ausdruck units=A. Zurückgegeben wird das Merkmal über die TINE-Property UNITS mit den TINE-Datentypen NAME16.
- Wertebereich Als Wertebereich wird die untere und obere Grenze zurückgegeben, beide über einen Doppelpunkt getrennt. Als Synonym wird hin und wieder auch der Begriff der minimalen und maximalen Grenze verwendet. Z.B. gibt der Wertebereich range=0.0:321.291 als untere Grenze die Zahl 0.0 und als obere Grenze die Zahl 321.291 zurück. Beide Werte werden als Merkmal über die TINE-Property RANGE mit den TINE-Datentypen FLOAT zurückgegeben.

Als Beispiel sei hier der folgende Tabelle angegeben:

```
Ein Beispiel für die DECLARATION
1 | BUS, NAME, , ..., DECLARATION
2 SEDPC=1:378, Temp1-8 , ..., [precision=4.2 units=Grad range=0:100] Temperature 3 SEDPC , TempMin1-8, ..., [precision=4.2 units=Grad range=0:100] Temp. min.
                , TempMin1-8, ..., [precision=4.2 units=Grad range=0:100] Temp. min.
4 \mid SEDPC , TempMax1-8, ..., [precision=4.2 units=Grad range=0:100] Temp. min.
```
<sup>21</sup>Zurzeit ist es leider nicht möglich, dass der Bereich eines Merkmals über das Verbindungszeichen '-' als Bereich ordentlich übergeben wird.

 $^{22}$ Leider ist es zurzeit nicht möglich (z.B.) über das UNITS Merkmal mehrerer Devices abzurufen. Dieses führt unter TINE zu einer fehlerhaften Rückgabe. Wird nur ein einzelnes Device abgefragt, so wird das Property richtig übergeben.

Der Ausdruck innerhalb der eckigen Klammern ist unsichtbar für das Device und wird damit nicht berücksichtigt.

#### 3.2.3 Funktionen unter der Spalte RULE\_RECV und RULE\_SEND

In der CDI Manifest-Datei kann, genauso wie ein Bussystem oder Bus-Plugin, in der Spalte LIBRARY eine Kalibrirungsbibliothek registriert werden.<sup>23</sup> In dieser Bibliothek werden eine oder mehrere Kalibrirungsfunktionen definiert, die den folgenden Prototypen in der Programmiersprache C definieren:

#### double myFunction(double value\_)

Der Funktionsname myFunction kann frei gewählt werden, sollte jedoch nicht mit anderen Funktion in Konflikt treten. Diese Funktion kann nun in der Spalte RULE\_RECV und RULE\_SEND nach der Registrierung verwendet werden, in dem dort einfach der Funktionsname angegeben wird.

Im folgenden Beispiel wird die Bibliothek cdiClbrFcn.dll verwendet, welche vier Funktionen (bit12sgn, nib2exp), sowie bit12Recv und bit12Send aufweisen. Die De fintion in der Datei cdimf.csv lautet nun wie folgt:

Defintion der Bibliothek in cdimf.csv

```
1 LIBRARY , BUS ENV
2 | \text{cdiSedPc}, SEDPC=1:378
3 cdiClbrFcn,
```
Die Anwendung der entsprechenden Funktion bit12Recv aus der Bibliothek cdiClbrFcn in der CDI Tabelle cdiaddr.csv der PIA HF sieht nun wie folgt aus:

Verwendung der Funktion in cdiaddr.csv  $1$  BUS , ..., MASK, ACCESS, FORMAT, RULE\_RECV  $2 \mid \text{SEDPC}$  , ... , 0x0fff, RD|WR , SHORT ,  $\mid$  <br/>bit12Recv>:\*0.0977 , \*10.235415: $\mid$ <br/>bit12Send>  $\sqrt{3}$ 

Die momentan verwirklichten Funktionen bit12sgn, nib2exp, bit12Recv und bit12Send sind die einzigen umgesetzten. Die erste Funktion ermöglicht die Rückgabe des Wertes für die erste 12 Bits mit dem Vorzeichen an der Bit-Position  $12^{24}$  (0 = positiv sowie 1 = negativ). Die zweite Funktion ermöglicht die Rückgabe eines Wertes, der mit den Wert der e Funktion potenziert und multipliziert wird. Der Wert wird in die unteren 12 und oberen 4 Bits unterteil. Potenziert wird mit den oberen 4 Bits um das Ergebnis mit den unteren 12 Bit zu multiplizieren. Die dritte und vierte Funktion entspricht weitesgehend der ersten Funktion bis auf die Tatsache, das bei bit12Recv die Zahl 2047 subtrahiert und bei bit12Send die Zahl 2047 addiert wird.

<sup>23</sup>Siehe hierzu im Abschnitt 3.1 nach.

 $^{24}\mathrm{Es}$  wird hier von einer Durchzählung der Bits ab Null ausgegangen.

Das verwendete Pipe-Symbol | (es kann auch das F Symbol verwendete werden) wird für die registrierte Kalibrirungsfunktion verwendet. Ist die Funktion nicht in der Bibliothek als Prototyp definiert, so wird der entsprechende Aufruf der Spalte RULE\_RECV bzw. RULE\_SEND ignoriert.

Hier ist als Beispiel der Funktioneninhalt der beiden Funktionen bit12Recv und bit12Send angegeben:

```
Funktionen bit12Recv und bit12Send
1 ...
2 CDICLBRFCN_EXPORT double bit12Recv(double value)
3 \mid \{4 short current = (short) value;
5 current &= 0x07ff; // only get 11 bit
6 current -2047;
7 return (double) current;
8 }
9
10 CDICLBRFCN EXPORT double bit12Send(double value)
11 {
|12| short current = (short) value;
13 current += 2047;14 return (double) current;
15}
16
```
Zu finden ist der Quelltext unter dem folgenden Pfad: Z:/projects/Service/vc++/-CommonDeviceInterface/busPlugs/Platform/Win32/cdiClbrFcn.

#### 3.2.4 Übergebene Datentypen unter TINE, Fehlercode

Bei den übergebenen Datentypen unter dem TINE Interface kann es sich immer um einen zwei oder mehrfachen Datentypen handeln. Der letzte ist immer der Datentyp INTEGER, welcher für eine Fehlerbehandlung verwendet wird. Ist dieser ungleich der Null, so liegt ein Fehler vor. Die Fehlernummer wird über die Klassenmethode de.desy.tine- .defintions.TErrorList.getErrorString(int code) als String Ausdruck zurückgegeben. In der Tabelle 3 werden alle möglichen TINE Datentypen angegeben die einen Integer Fehlercode beinhalten.

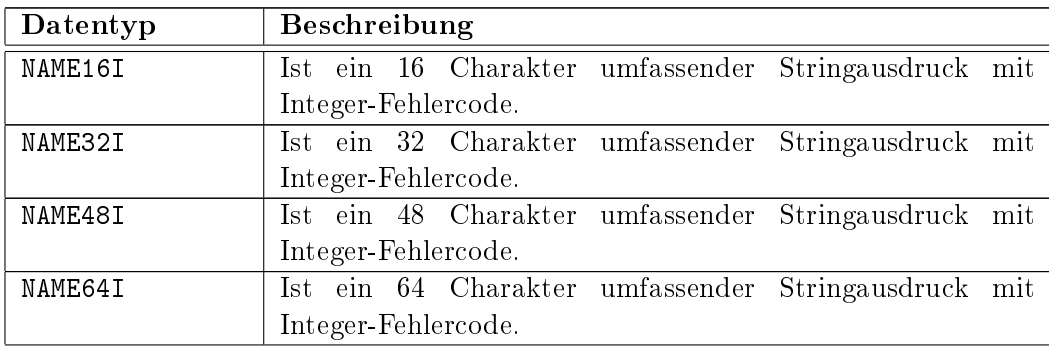

| NAME16FI   | Ist ein 16 Charakter umfassender Stringausdruck, Float-   |  |  |  |  |  |  |  |  |
|------------|-----------------------------------------------------------|--|--|--|--|--|--|--|--|
|            | Wert mit Integer-Fehlercode.                              |  |  |  |  |  |  |  |  |
| NAME16II   | Ist ein 16 Charakter umfassender Stringausdruck, Integer- |  |  |  |  |  |  |  |  |
|            | Wert mit Integer-Fehlercode.                              |  |  |  |  |  |  |  |  |
| NAME32I    | Ist ein 32 Charakter umfassender Stringausdruck<br>mit    |  |  |  |  |  |  |  |  |
|            | Integer-Fehlercode.                                       |  |  |  |  |  |  |  |  |
| NAME64I    | Ist ein 64 Charakter umfassender<br>Stringausdruck<br>mit |  |  |  |  |  |  |  |  |
|            | Integer-Fehlercode.                                       |  |  |  |  |  |  |  |  |
| FLTINT     | Ist ein Float-Wert mit Integer-Fehlercode.                |  |  |  |  |  |  |  |  |
| INTFLTINT  | Ist ein Integer-Float-Wert mit Integer-Fehlercode.        |  |  |  |  |  |  |  |  |
| INTINT     | Ist ein Integer-Wert mit Integer-Fehlercode.              |  |  |  |  |  |  |  |  |
| INTINTINT  | Ist ein Integer-Integer-Wert mit Integer-Fehlercode.      |  |  |  |  |  |  |  |  |
| FFI.       | Ist ein Float-Float-Wert mit Integer-Fehlercode.          |  |  |  |  |  |  |  |  |
| <b>FII</b> | Ist ein Float-Integer-Wert mit Integer-Fehlercode.        |  |  |  |  |  |  |  |  |
| FIFI       | Ist ein Float-Integer-Float-Wert mit Integer-Fehlercode.  |  |  |  |  |  |  |  |  |

Tabelle 3: TINE Datentypen mit Fehlercode

Es kann aber auch auf die Identizierung des Fehlers verzichtet werden. In diesem Fall wird der Fehlercode als Datentyp nicht angegeben.

#### 3.2.5 Definition eines Musters über TEMPLATE

Es gibt auch die Möglichkeit das ein Muster für ein abstraktes Gerät deniert wird um im Anschluÿ die konkreten Devices zu deklarieren. Diese Deklaration bezieht sich auf das vorher definierte Muster. Im konkreten Anwendungsfall wird in der Spalte BUS das Schlüsselwort TEMPLATE angegeben.

Die Spalte NAME setzt sich immer aus einen eindeutig definierten Gerät oder Device gefolgt von einer eindeutig und individuell zu wählenden Bezeichnung zusammen; beide werden durch einen Dopplepunkt getrennt:

#### <pattern>:<description>

Die <description> sollte keinen Sonderzeichen enthalten.<sup>25</sup> Als Beispiel seien hier die abstrakten Properties TEMP:TMi oder TEMP:Tmp des abstakten Gerätes TEMP genannt.

Die LINE ist immer 0. Die Spalte ADDRESS und INPUT müssen angegeben werden<sup>26</sup>, wobei die Spalte INPUT immer den entsprechend übergebenen Wert enthält; hierzu später mehr. Die Adresse hat ebenfalls eine gesonderte Stellung in der Template Definition. Für SEDAC wird für das Crate und die Subadresse immer der Parameter 0.0 angegeben. Dieses ist ein Platzhalter für die später folgende Beschreibung der Devices. Anschlieÿend

<sup>25</sup>Auch hier gilt, dass diese Bezeichnung durchaus Sonderzeichen beinhalten darf, nur leider nicht alle. Z.B. sollte der Space-Charakter vermieden werden aber der Trennstrich ('-') ist durchaus erlaubt.

<sup>&</sup>lt;sup>26</sup>Wir benötigen die Spalten ADDRESS und INPUT für die nachherige konkrete Deklaration der Devices.

werden die Offsets für den oder die Zugriffe (befinden sich in der Spalte ACCESS) angegeben. In unserem Fall besitzen wir einen Schreib-Lese-Zugriff. Der Schreibzugriff wird im Folgenden immer auf das 0. Register durchgeführt, der Lesezugriff auf das 1. Register (in unserem Fall lautet es also WRRD). Identisch ist dieser Zugriff im Übrigen auch für WRWR, wobei das letzte Register nicht gelesen sonder geschrieben wird.<sup>27</sup>

```
Beispiel: Deklaration eines Templates<br>ACCESS , INPUT , FORMAT, LIMIT, RULE
1|BUS , ADDRESS,NAME ,ACCESS ,INPUT ,FORMAT,LIMIT,RULE_RECV
2 \nvert TEMPLATE, 0.0:1:0,TEMP:Tmp ,WRRD , 0x8000,SHORT , 08:01,<br>3 TEMPLATE, 0.0:1:0,TEMP:TMi ,WRRD , 0x8008,SHORT , 08:01,
3 | TEMPLATE, 0.0:1:0, TEMP: TMi, WRRD
4 TEMPLATE, 0.0:1:0,TEMP:TMa ,WRRD , 0x8010, SHORT , 08:01,
5 TEMPLATE, 0.0:1:0,TEMP:5V ,WRRD ,0x001d,SHORT ,01:01,*0.0025:+4.25
6 TEMPLATE, 0.0:1:0,TEMP:IV ,WRRD ,0x8020,SHORT ,08:01,*0.005
7 TEMPLATE, 0.0:1:0,TEMP:MV ,WRRD ,0x8028,SHORT ,08:01,*0.005
\vert s \vert TEMPLATE, 0.0:1:0, TEMP: Ctrl, WRRD | WRWR, 0x0058, SHORT , 01:01,
9 ...
```
Anmerkung: Petra 3, Temperaturen

Die Spalte INPUT beinhaltet in diesem Fall für die Temperaturen von Petra 3 teilweise einen besonderen Wert. Ist hier das oberste Bit gesetzt, so wird von der Hardware für das mehrfache Auslesen das interne Register automatisch inkrementiert. Das Bedeutet, dass z.B. für einen Input-Wert von \$8000 und einem 8-fachem Auslesen<sup>28</sup> das Register 0 bis 7 ausgelesen wird.

Die eigentliche Deklaration eines vorher definierten Musters geschieht über die Adressspalte. Der Adresse wird der Template- oder Mustername durch einen Doppelpunkt angehängt und die konkrete Crate und Subadresse genannt. Anschlieÿend wird der Templatename durch einen Doppelpunkt angehängt. Das folgende Beispiel zeigt die Deklaration des oben definierten Musters TEMP in einzelnen Instancen.

```
Example 2014 Seispiel: Definition eines Templates<br>
, LINE, ADDRESS , NUMBER, NAME, ...
1 \midBUS , LINE, ADDRESS, NUMBER, NAME, ...
2 | SEDPC: 1-378, 1, 1.16: <TEMP>, 1, H1, ...
\begin{array}{ccccccccc}\n3 & \text{SEDPC} & , & 1, 1.32: & \text{TEMP>} & , & 2, & H2, & \dots \\
3 & \text{SEDPC} & . & 1. 1.64: & \text{TEMP>} & , & 3, & H3, & \dots\n\end{array}4 | SEDPC , 1, 1.64: <TEMP>, 3, H3, ...
\begin{array}{ccccccccc}\n 5 & \text{SEDPC} & , & 1, & 31.32: < \text{TEMP} > , & & 4, & 71, & \dots \\
 6 & \text{SEDPC} & , & 1, & 31.64: < \text{TEMP} > , & & 5, & 72, & \dots\n \end{array}6 \mid SEDPC , 1, 31.64: <TEMP>,
```
Wir müssen jedoch bei der Defintion eines Templates mit normalen Devices Vorsicht walten lassen. Bei einer solchen Definition müssen wir auf die zu vergebenden Werte der Spalte NUMBER aufpassen. Es kann zu einem Konflikt bzw. zu einer Kollision zwischen der automatisch und dynamisch vergebenen Devicenummern eines Templates mit der manuellen eines normalen Devices kommen. Als Beispiel sei hier die Definition eines Templates mit einer normalen Device genannt. Bei der automatischen und dynamischen

<sup>&</sup>lt;sup>27</sup>Das 0. Register entnimmt CDI der Tabelle aus der Spalte INPUT solange kein anderer Wert angegeben ist.

<sup>28</sup>Siehe hierzu in der Spalte LIMIT.

| Beispiel: Definition eines Templates |                 |  |                                              |  |       |                                  |  |                             |  |  |  |
|--------------------------------------|-----------------|--|----------------------------------------------|--|-------|----------------------------------|--|-----------------------------|--|--|--|
| $1$ BUS                              |                 |  | , LINE, ADDRESS                              |  |       | , NUMBER, NAME , ACCESS, INPUT,  |  |                             |  |  |  |
| $2$   TEMPLATE                       |                 |  | $0, 0.0:1:0$ ,                               |  |       | $0$ , TEMP:Tmp, WRRD, $0x8000$ , |  |                             |  |  |  |
| 3   TEMPLATE                         |                 |  | $0, 0.0:1:0$ ,                               |  |       | 0, TEMP:TMi , WRRD, 0x8008,      |  |                             |  |  |  |
| $4$   TEMPLATE                       |                 |  | , 0, 0.0:1:0 , 0, TEMP:TMa, WRRD, 0x8010,    |  |       |                                  |  |                             |  |  |  |
|                                      |                 |  | $5   SEDPC:1-378, 1, 1.16: < THENP>$ , 1, H1 |  |       |                                  |  | $\cdot \cdot \cdot$         |  |  |  |
| $6$ SEDPC                            | <b>Contract</b> |  | 1, 1.32: <temp>, 2, H2</temp>                |  |       |                                  |  | $\cdot \cdot \cdot$         |  |  |  |
| 7 SEDPC                              |                 |  | 1, 1.64: <temp> ,</temp>                     |  |       | 3. H3                            |  | $, \ldots$                  |  |  |  |
| 8 SEDPC                              |                 |  | 1, 2.16: <temp> ,</temp>                     |  |       | 4, T1                            |  | $, \ldots$                  |  |  |  |
| 9 SEDPC                              |                 |  | 1, 2.32: <temp> ,</temp>                     |  |       | 5, T2                            |  | $\bullet$                   |  |  |  |
| $_{10}$   SEDPC $\,$                 |                 |  | 1, 2.48: < <b>TEMP</b>                       |  |       | 6, T3                            |  | $\bullet$                   |  |  |  |
| 11   SEDPC                           |                 |  | 1, 2.64: < <b>TEMP</b> >                     |  | 7, T4 |                                  |  | $\bullet$                   |  |  |  |
| $12$ SEDPC                           |                 |  | 1, 2.80: <temp> ,</temp>                     |  | 8, T5 |                                  |  | $, \ldots$                  |  |  |  |
| 13 SEDPC                             |                 |  | 1, 2.96: <temp> ,</temp>                     |  | 9, T6 |                                  |  | $\cdot \cdot \cdot$         |  |  |  |
| 14   SEDPC                           |                 |  | 1, 10.16:1:0, 10, VOLTAGE                    |  |       |                                  |  | $\sim$ $\sim$ $\sim$ $\sim$ |  |  |  |

Nummernvergabe des Templates gehen wir von einem Algorithmus aus, der die Nummern fortlaufend ab der 10 für Devices vergibt die im Template deklariert wurden.<sup>29</sup>

Nach Auösung des Templates wird die folgende Tabelle angelegt:

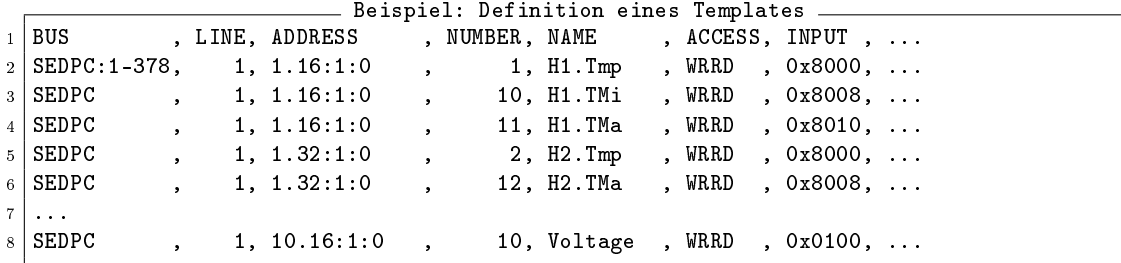

In dem obigen Beispiel kommt es zu einem Konflikt mit der umgewandelten Template-Device H1.TMi und der Device Voltage. Beide würden auf die Devicenummer 10 verweisen, was nicht sein darf. Wir sollten aus diesem Grund ein möglichst hohe Nummer für die Vergabe der normalen Devices wählen. Es wird Empfohlen sich die Datei cdi.log anzusehen um mögliche Konflikte zu identifizieren.

#### 3.2.6 Definition eines Bitfeldes über BITFIELD

Diese Umsetzung ist erst ab der Version 4 relevant, wobei hierzu sichlich noch eine kleine E-Mail von Phil folgen wird.

#### 3.3 Namen und Nummern

Über den Namen (Spalte NAME) bzw. die Nummer (Spalte NUMBER) wird eine Device definiert. Im Programmtext gibt es nun mehrere Möglichkeiten über TINE auf einzelne

<sup>&</sup>lt;sup>29</sup>Tatsächlich sieht der Algorithmus folgendermaßen aus: Zunächst wird bei der Verwendung eines Templates die Devicenummer dynamisch vergeben. Das Template erhält als ersten die angegebene Devicenummer. Ist diese bereits vergeben, so wird die Devicenummer erhöht um die Grösse der Datenbasis  $+ 100$  verwendet usw. Wenn nun "wilde" Devicenummern ausgewählt werden, kann es natürlich zu einem Konflikt kommen.

Devices zugreifen zu können. Es ist bei der Verwendung der Nummer darauf zu achten, dass diese über ein vorangestelltes # in einem TINE-Aufruf<sup>30</sup> gekennzeichnet wird. Als Device Context und Server wird im Folgenden die Bezeichnung /TEST/PT100.1.CDI/ gewählt.

• Entweder wir bezeichnen eine einzelne Device über ihren Namen oder über ihre Nummer.

```
Beispiel 3: Name oder Nummer
1 BUS , LINE, ADDRESS, NUMBER, NAME
2 | SEDPC: 1-378, 1, 1.16:1:0, 1, HETemGrp1-8, RD, short, 08:01
3...
```
Über das oben angeführte Beispiel kann entweder über den Context /TEST/PT100- .1.CDI/HETemGrp1-8 oder /TEST/PT100.1.CDI/#1 die Daten ausgelesen werden.

• Über die Nummern 1 und 4 können wir auch mehrere Devices im Context über das Symbol ',' vereinen.

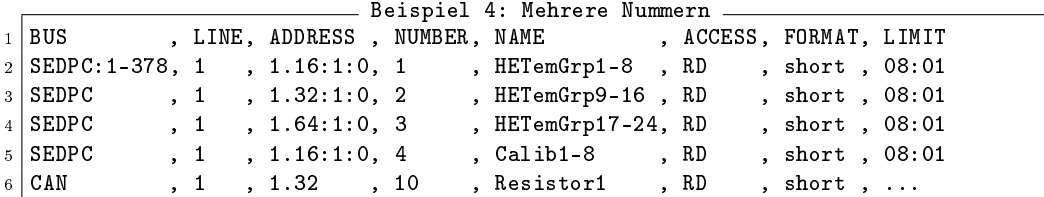

Über das oben angeführte Beispiel können wir über den Kontext /TEST/PT100.1- .CDI/#1,#3 16 Temperaturen auslesen.

• Über die Nummern 1 bis 3 können wir auch eine Gruppe von Devices im Kontext über das Symbol '-' auslesen.

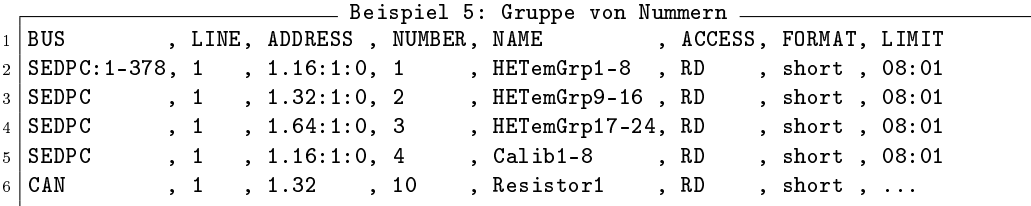

Über das oben angeführte Beispiel können wir über den Kontext /TEST/PT100.1- .CDI/#1-#3 alle 24 Temperaturen auslesen. Analog erhalte ich die selben Daten über den Kontext /TEST/PT100.1.CDI/HETemGrp1-8LI-LHETemGrp17-24 der beiden Namen.

• Es können aber auch Kombinationen von Nummern vereint werden.

|                                                                   |                                |  | Beispiel 6: Kombinationen ________ |  |                         |  |
|-------------------------------------------------------------------|--------------------------------|--|------------------------------------|--|-------------------------|--|
| $1$ BUS                                                           | , LINE, ADDRESS , NUMBER, NAME |  |                                    |  | . ACCESS. FORMAT. LIMIT |  |
| $2  $ SEDPC: 1-378, 1, 1.16:1:0, 1, HETemGrp1-8, RD, short, 08:01 |                                |  |                                    |  |                         |  |

<sup>&</sup>lt;sup>30</sup>Siehe hierzu in der TINE API Dokumentation unter der Klasse de.desy.tine.client.TLink.

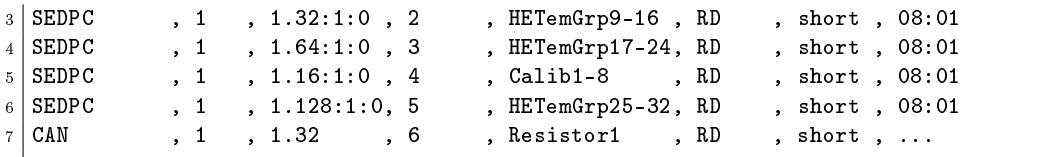

So kann z.B. für das oben angeführte Beispiel über den Context /TEST/PT100.1- .CDI/#1-#3,#5 alle 32 Temperaturen ausgelesen werden.

• Der Name kann nur für eine Gruppe von Devices über das Trennsymbol '-' de niert werden, aber nicht durch eine Anreihung von Devices (getrennt über das Komma). Es ist unbedingt darauf zu achten, dass vor und nach dem Trennsymbol ein Leerzeichen folgt!

```
Beispiel 6: Kombinationen
\begin{array}{c} 1 \\ 2 \end{array} BUS , LINE, ADDRESS, NUMBER, NAME , AC<br>2 SEDPC:1-378, 1, 1.16:1:0, 1, HETemGrp1-8, RD
2 | SEDPC: 1-378, 1, 1.16:1:0, 1, HETemGrp1-8, RD, short, 08:01
3 | SEDPC, 1, 1.32:1:0, 2, HETemGrp9-16, RD, short, 08:01
4 SEDPC , 1 , 1.64:1:0 , 3 , HETemGrp17-24, RD , short , 08:01
  5 ...
```
So kann z.B. für das oben angeführte Beispiel über den Sequence /TEST/PT100.1- .CDI/HETemGrp1-8t-tHETemGrp17-24 alle 24 Temperaturen ausgelesen werden.

Im Programmtext kann auf eine Reihe von Devices zugegriffen werden, in dem hierzu eine Nummer verwendet wird. So kann über das Sonderzeichen , eine Auswahl an einzelnen Devices aneinander gereiht werden.<sup>31</sup>

#### 3.4 Bezeichnung des Devicenamens

Aufgrund der ungünstigen Konstruktion von TINE und CDI, kann nur der Devicename von dem Entwickler frei gewählt werden um eine Device eindeutig zu bezeichnen. Dieser Name kommt direkt aus der cdiaddr.csv Datenbank der Spalte NAME.<sup>32</sup> Der Device Context und Device Server werden über die Tabelle fecid.csv festgelegt. Darüber hinaus braucht TINE den Propertynamen (z.B. für die Festlegung des Zugriffs auf die Devices. Hier befinden sich u.a. die Befehle für das Schreibende (SEND) oder Lesende (RECV) der Devices.)

#### 3.5 Simulationsserver

Im Folgenden wird ein Simulationsserver besprochen und welche Möglichkeiten dieser einem Entwickler bietet.

Der Sinn und Zweck eines Simulationsservers besteht in der Rückgabe von vordefinierten Werten für alle Devicenamen eines bestimmten Kontexts und Servers. Nach der

<sup>&</sup>lt;sup>31</sup>Dieses sollte momentan aber nur für Nummern verwendet werden und nicht für Namen, da diese meist über den 16 Zeichen Stringausdruck hinausgehen. In späteren Versionen, in denen hoffentlich nicht mehr diese Restriktion vorliegt, wird dieses aber auch für den Namen funktionieren.

<sup>32</sup>Neben den Namen kann hier auch die Nummer verwendet werden. Siehe hierzu im Abschnitt 3.3.

Initializierung werden für die Devicenamen ja nach Typ immer der Defaultwert zurückgegeben. Zum Beispiel wird für den TINE Datentypen INTINT ein 0 0 geliefert. Auch für den Datentypen NAME16II wird ein 0 0 geliefert, wobei ein Leerstring vorangestellt wird.

Möchten wir andere Werte zurückerhalten, so müssen wir den entsprechenden Wert vorher schreiben, um sie nachher lesen zu können. Hierzu muss aber u.U. die CDI Tabelle unter cdiaddr.csv unter der Spalte ACCESS verändert werden. Das ist meist durch die Änderung von nur lesend (RW) auf schreibend (RD|WR) machbar, hat aber den entscheidenden Nachteil, dass diese Veränderungen bei Beendigung der Simulation wieder rückgängig gemacht werden müssen. Des Weiteren muss für einen spezieller Simulationsserver ein Programm geschreiben werden, welches die ensprechenden Werte in den Devicenamen hinterlegt.

Als Variante wird hier der folgende Vorschlag für die Umsetzung der CDI Tabellen gemacht:

- Es werden zwei Dateien als CDI Tabellen unter dem aktuellen CDI Pfad geschaffen, eine mit der Endung normal, die Andere mit der Endung simul.
- In der normalen CDI Tabelle werden die Zugriffsrechte unter der Spalte ACCESS entsprechend der jeweiligen Devicename für den realen Einsatz umgesetzt. Unter der simulations CDI Tabelle werden die Zugriffsrechte alle als Lese-/Schreib-Operation RW|WR behandelt. U.U. ist eine entsprechende Änderung in der Spalte RULE\_SEND umzusetzen.
- Je nachdem welchen Server ich derzeit aktiviert habe, wird die entsprechende Datei unter den Namen cdiaddr.csv kopiert und der CDI Server neu gestartet.

Das hat natürlich den Vorteil, dass sich Änderungen an der CDI Tabelle auf die jeweiligen Fall konzentriert und wir immer davon ausgehen können, dass die reale CDI Tabelle mit der Endung normal immer funktionstüchtig ist. Sie hat aber auch den Nachteil, dass damit zwei statt einer CDI Tabelle verwaltet werden müssen.

#### 3.6 Besonderheiten: Lesende Operationen

Im Folgenden werden hier die Vor- und Endstufe (analoge Werte) der HF 10,4 des Vorbeschleunigers PIA besprochen. Leider funktioniert das Auslesen der analogen Werte nicht über den folgenden Algorithmus:

- 1. Schreibe einen Wert an eine bestimmte Adresse.
- 2. Lese einen oder mehrere Werte aus den folgenden Adressen. Die Adressen werden dabei automatisch inkrementiert.

Vielmehr muss für jeden zurückgelieferten Wert jedesmal in die Hardware ein konstanter Wert geschrieben werden, um anschließend die Daten zu erhalten:

1. Schreiben einen konstanten Wert in eine bestimmte Adresse.

- 2. Lesen den Wert ab einer bestimmten Adresse; CDI wird eine Offset mitgeteilt.
- 3. Wiederhole diesen Vorgang im ersten Punkt falls noch weitere Werte vorhanden sind.

Dieser Zugriff ermöglicht keinen Zugriff auf die Hardware "in einem Rutsch", wie im ersten Algorithmus angegeben.

In unserem Fall werden die folgenden Operationen ausgeführt:

- ..., 2, 16.112:8:0, ESUAnode, WRRD, SHORT,  $-22016 \Rightarrow$  schreibe in Register 16.112. lese von Register 16.120
- ..., 3, 16.112:9:0, ESIAnode, WRRD, SHORT,,-22016  $\Rightarrow$  schreibe in Register 16.112. lese von Register 16.121

• ...

Über TINE sieht der Aufruf zum Auslesen der 5 bzw. 4 Datenwerte wie folgt aus:

- /LINAC2/RF104-PIA.CDI/#2-#6 (5 Datenwerte), lesen der Endstufe mit der Property RECV.CLBR (Lesen und Calibrieren)
- /LINAC2/RF104-PIA.CDI/#8-#11 (4 Datenwerte), lesen der Vorstufe mit der Property RECV.CLBR (Lesen und Calibrieren)

Die Applikation wird jeweils ein Datentyp TDataType für die Ausgabe (output) mit einem Array von 5 Daten und einer Eingabe (input) mit dem Datentyp null übergeben. Diese Parameter werden dem Konstruktor TLink mitgeteilt:

• TLink link = new TLink("/LINAC2/RF104-PIA.CDI/#2-#6", RECV.CLBR, new TDataType(new float[5]), null, TAccess.CA\_READ)

Wichtig ist hier der Aufbau der Adresse. Hier wird im Anschluss an das Crate und die Subadresse über einen Doppelpunkte getrennt die zu lesende und schreiben Adresse als Offset übergeben. In unserem Fall also die Anzahl der zu lesenden Register.

CDI erkennt nun, dass wenn dieser Link über TINE abgearbeite wird, dass KEINE Eingabeparameter vorhanden sind. Also schaut es in der internen Tabelle nach und findet die -22016, welchen CDI in die Hardware schreibt. Anschlieÿend wird der Wert gelesen und zurückgegeben.

#### 3.7 Beispiele von CDI Tabellen

Als Beispiele seien hier die real existierenden CDI Aufbauten für HF unter TINE genannt. Zugegriffen wird auf diese Tabellen z.B. über den Java Instant Client (\\mcalaunch.desy.de\webapps\$\Released\common\Service\InstantClient.jnlp).

• /LINAC2/RF104-PIA.CDI/..., Rechner: ACCXPL2R2C

- /LINAC2/RF125-PIA.CDI/..., Rechner: ACCXPL2R2C
- /LINAC2/RF.Attenuator.CDI/..., Rechner: ??? $33$
- /LINAC2/RF.Modulator.CDI/..., Rechner: ???
- /LINAC2/RF.Multiplexer.CDI/..., Rechner: ???
- /LINAC2/RF.Phase.CDI/..., Rechner: ???
- /LINAC2/RF.SLED.CDI/..., Rechner: ???
- /LINAC2/RF.Various.CDI/..., Rechner: ???

Die einzelnen Tabellen befinden sich auf den Rechnersystemen unter dem Pfad L: \server... und den entsprechenden Unterverzeichnissen (z.B. für die PIA HF 10,4 MHz Sender unter rf104).

# 4 Systemaufbau und -funktionsweise

Der folgende Abschnitt behandelt die Entwicklung eines CDI Device-Servers in Eigenregie. Wer statt dessen den Weg über den DeviceServer von Josef Wilgen gehen möchte, der sollte sich für eine erste Dokumentation und Einführung an ihn wenden.

#### 4.1 Minimale CDI Applikation

Der CDI-Server schafft die Verbindung zwischen der Hard- und der Software, indem er als Zwischenschicht die Anfragen für die Software auf die entsprechenden Register delegiert. Umgekehrt stellt CDI aber auch Register-Daten der Software über Properties zur Verfügung. Der Server muss von dem Entwickler selbst geschaffen werden. Es muss darauf geachtet werden, dass einmal die Klassenmethode CDI.start() durchlaufen werden muss. Diese Funktion ruft die einzelnen Konfigurationsdateien auf und initialisiert sich.<sup>34</sup>

Beispiel-Server

Der folgende Beispiel-Server kann als Ausgang verwendet werden:

```
1 \vert package de.desy.mst....;
\overline{2}3 import de.desy.cdi.Cdi;
4
5 \mid / \ast6 * This is an example server for reading in the configuration files and initialize
7 \times of CDI.
8 *
9 \times @version 0.0.2
```
 $\overline{33}$ Ist noch auszufüllen!

 $34$ Setzt einen Hook und initialisiert den Zugriff durch den Localhost über "/localhost/cdi/...". Dieses entspricht nicht den oben angeführten Remote-Zugriffen über z.B. "/LINAC2/RF104-PIA.CDI" oder "/LINAC2/RF.Attenuator.CDI" oder dergleichen. Der lokale Zugriff ist performanter als ein Remotezugriff, da hier nicht der Umweg über eine Netzwerkverbindung gegangen werden muss.

```
10 * @date 08.03.2007
11 */
12 public class CDIServer
13 \mid \mathcal{E}14 /**
15 * This is the main class method which will initialize CDI.
1617 * Oparam args_ the command line arguments.
18 */
19 public static void main(String[] args_)
20 {
21 \vert ...
22 Cdi.start();
\overline{\phantom{a}} 23 \overline{\phantom{a}} ...
24 }
25 }
26 /* end of file */
```
Dieser Server wird über eine in der Tabelle fecid.csv verwendeten Device Context und Server angesprochen. Die einzelnen Devices werden über ihren Device Namen geholt, wobei dieser über bestimmte Eigenschaften oder Properties verfügt die eingestellt werden können.

#### 4.2 Funktionsweise des CDI Servers

Der abstrakte Aufbau des CDI Servers wird in dem folgenden Abschnitt erklärt. Zunächst muss die oben ausgeführte CDI Applikation gebaut werden. Beim Starten dieser Applikation werden nun die folgenden Schritte für das Einladen der Konfigurationsdateien durchlaufen:

MUSS: Die Datei fecid.csv wird eingeladen und abgearbeitet.

MUSS: Die Datei cdimf.csv wird eingelesen und die unterschiedlichen Busse werden umgesetzt. Das heiÿt, es werden die entsprechenden DLL bzw. SO Bibliotheken in den Cache geladen. Sie werden unter den Namen des BUS\_ENV der Initializierung über eine Tabelle zur Verfügung gestellt.<sup>35</sup>

KANN: Die Datei fecname.csv wird eingeladen und die Zeile werden registriert.

KANN: Die Datei export.csv wird eingeladen und die Zeilen werden registriert.

KANN: Die Datei history.csv wird eingeladen und die Zeilen werden registriert.

MUSS: Die Datei cdiaddr.csv wird eingelesen und Zeilenweise abgearbeitet.

<sup>&</sup>lt;sup>35</sup>Siehe im Abschnitt 3.1.

Die CDI-Applikation schafft nach dem Einlesen der Dateien cdimf.csv und cdiaddr-.csv zwei Server. Dieses sind der Raw-Server<sup>36</sup> und der Device-Server<sup>37</sup>. Der Raw-Server ermöglicht es über bestimmte, von CDI fest vorgegebene Properties Daten auszulesen, den Zustand des CDI Servers zu erfragen oder zu steuern. Der Raw-Servername ist der FEC-ID Namen der Datei fecid.csv oder der Computernamen<sup>38</sup>, mit einem abschließendem .CDI. Fehlen die Konfigurationsdateien fecname.csv und exports.csv so wird ein leerer Device-Server geschaffen, der keinerlei Properties anbietet. Im Programmtext des Servers muss die Methode Cdi.Start() aufgerufen werden, am besten direkt in der main Klassenmethode (siehe oben).

Es existiert aber neben der Verwendung der export.csv auch die Möglichkeit die Properties im Programmtext explizit zu verwirklichen. Diese werden direkt über den Aufruf der Methode de.desy.tine.server.equipment.TEquipmentModule.registerProperties() und de.desy.tine.server.equipment.TEquipmentModule.registerDevices() registriert.

 $^{36}\rm{Dieser}$  Server wird von CDI ohne zusätzlichen Aufwand des Softwareentwicklers geschaffen und stellt die Properties bzw. Device Namen direkt dem Benutzer zur Verfügung. Über die Properties können bestimmte Unterfunktionalitäten der einzelnen Devices abgerufen werden. So z.B. die UNITS aus dem Anschnitt 3.2.2

<sup>&</sup>lt;sup>37</sup>Dieser Server muss vom Softwareentwickler selbst entworfen werden. Er liest die Device Namen direkt auf dem lokalen Rechner über den Device Context /localhost/cdi ein. Diese Daten im Server verarbeitet und über selbst denierte Properties zur Verfügung gestellt.

<sup>38</sup>Falls es keine fecid.csv gibt.